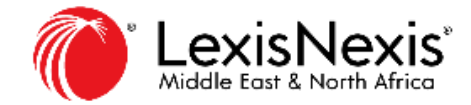

# Your first connection on the new Lexis Middle East

#### **Prerequisites**

Have you received an email with your temporary password?

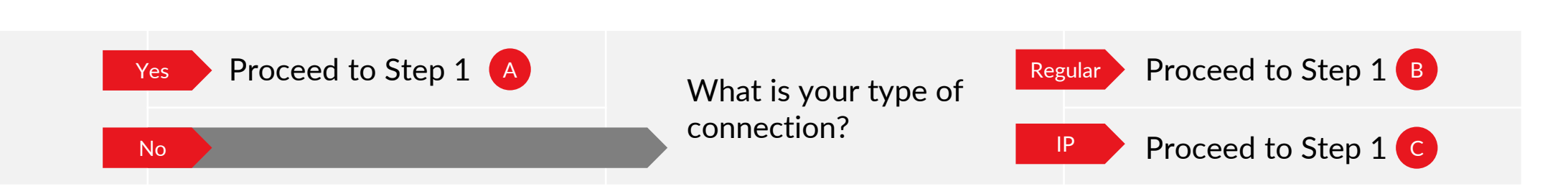

#### Step 1: Sign In

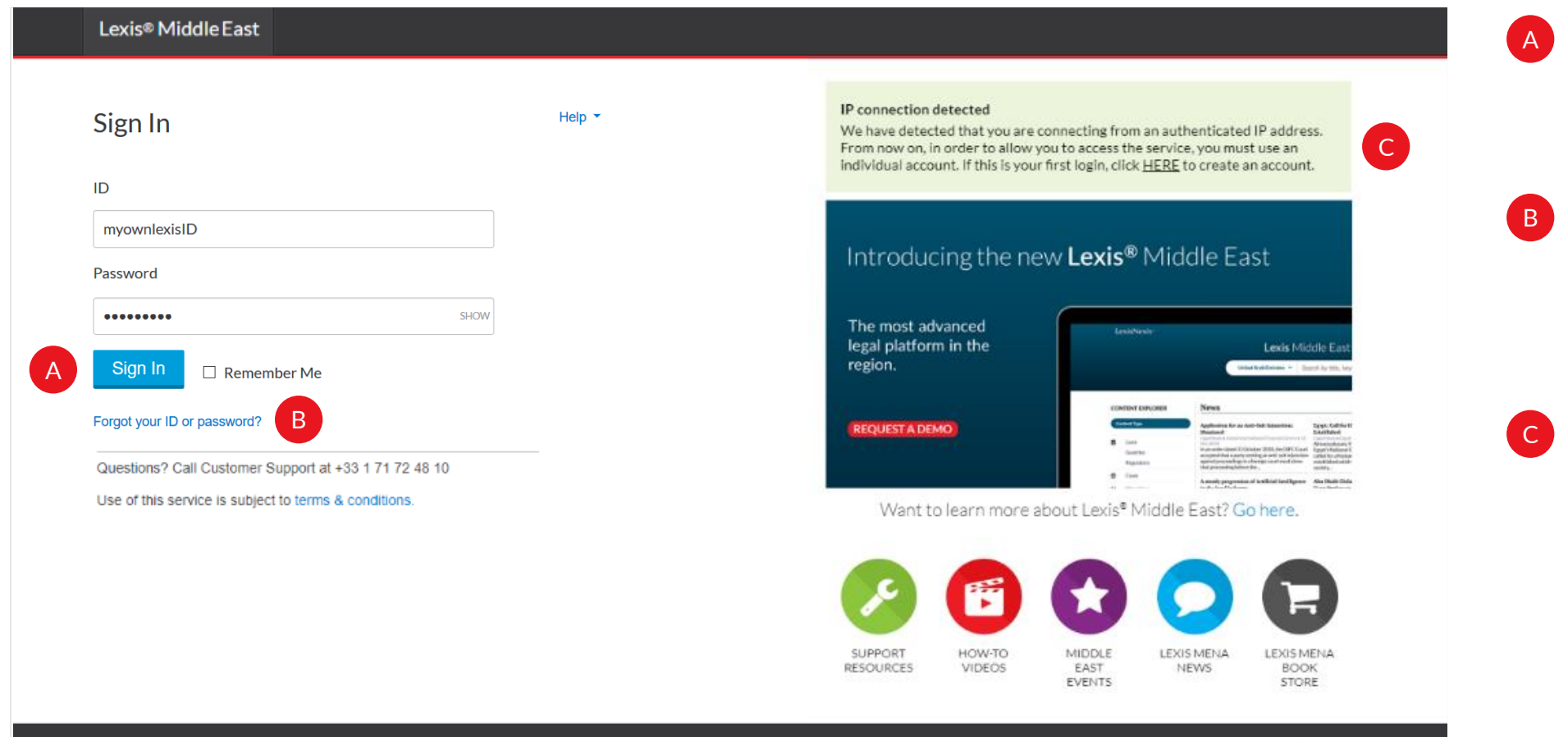

- Enter your ID
- Enter your password
- Click "Sign In" to sign in to the service
- Select "Remember me" to skip the sign-in page each time you use this product
- If you've not received a welcome email with your temporary password or if you've forgotten your ID or password, click the "Forgot your ID or password?" link to request your ID or start the process for creating a new password.
- The IP connection has changed: you still benefit from IP security, but now you'll have your own personal profile to enjoy a personalized experience.
	- Just click on the green box link to self create your profile ID and password.

### Step 2: Build Profile

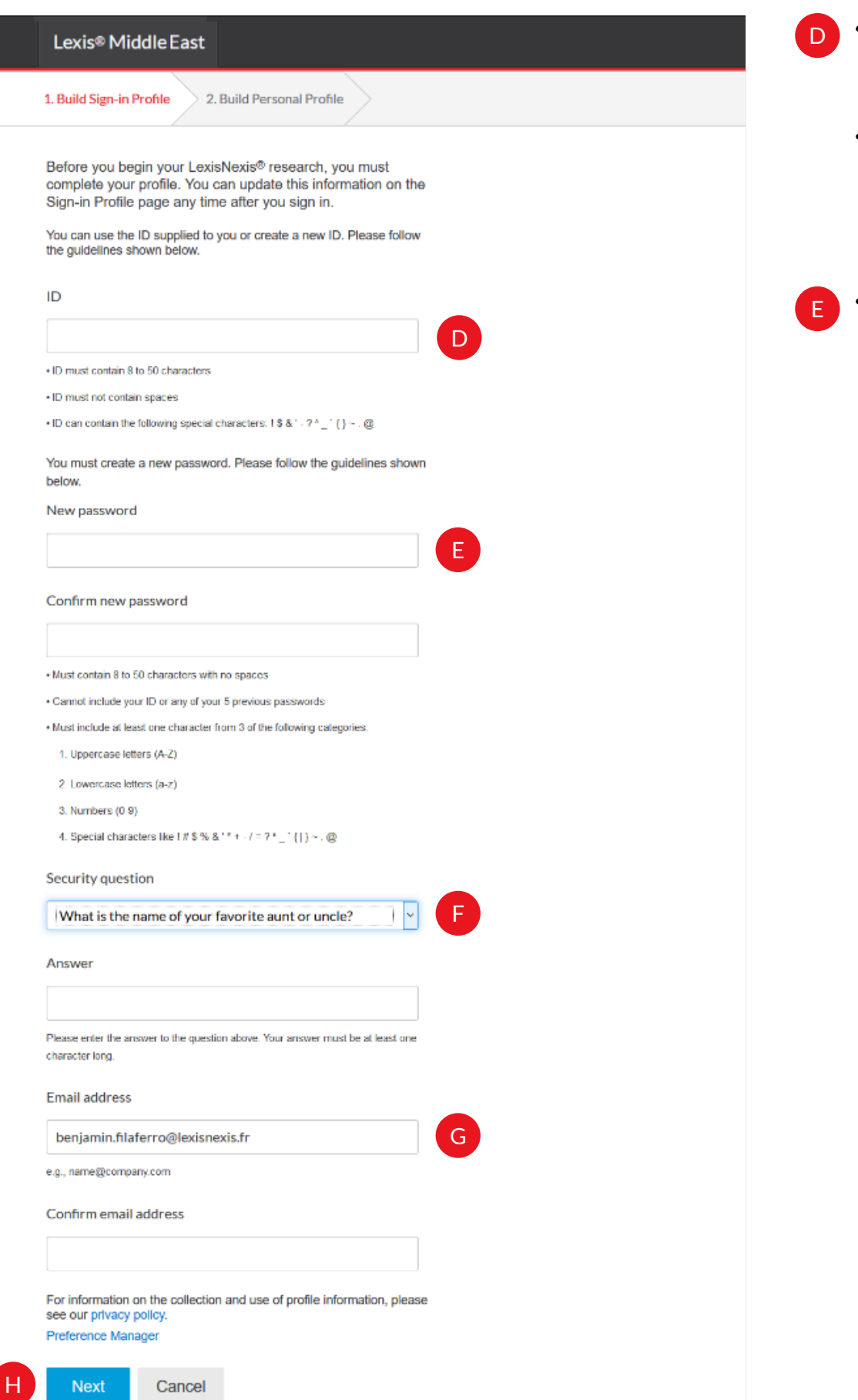

• You are now able to change your ID at your will: you can decide to use your email as ID or to use the same ID that you use on other websites

- Your ID:
- Must contain 8 to 50 characters
- May not contain spaces
- Can contain the following special characters:  $!$ \$&'\*-?^\_`{}~.@
- Your password:
	- Must contain 8 to 50 characters with no spaces
	- Cannot include your ID or any of your 5 previous passwords
	- Must include at least one character from 3 of the following categories:
	- Upper-case letters (A-Z)
	- Lower-case letters (a-z)
	- Numbers (0-9)

• Special characters like!  $\#\$\%$  & '\* + - / = ?

```
\wedge \begin{matrix} \cdot & \cdot \\ \cdot & \cdot \end{matrix} \sim . @
```
• Select a security question to be used if you forget your password.

• Enter your security answer.

F

G • Enter and confirm your email address • You can use the email address that you prefer: it does not need to be the same email address than the one you have provided to us previously

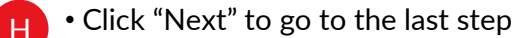

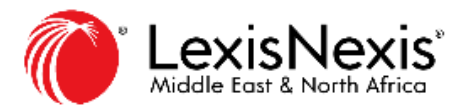

## Step 3: Define Preferences

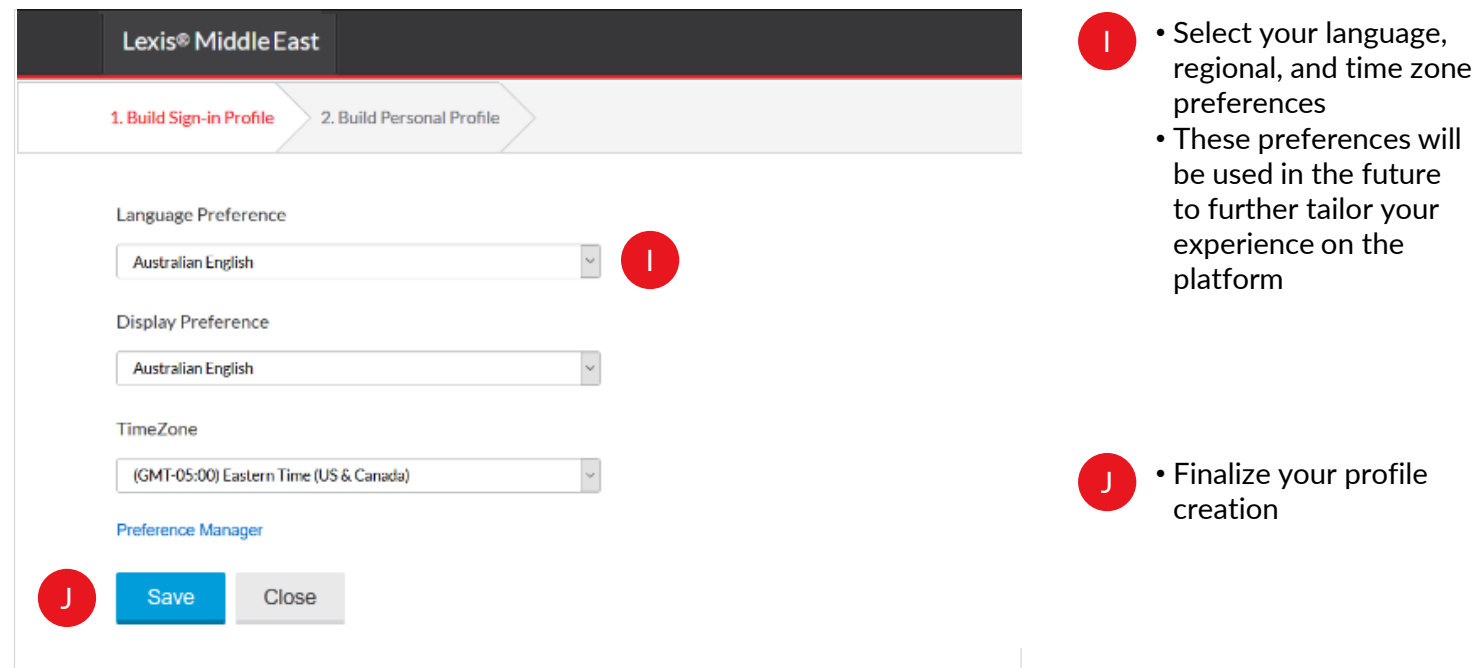

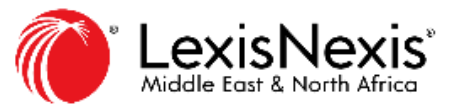